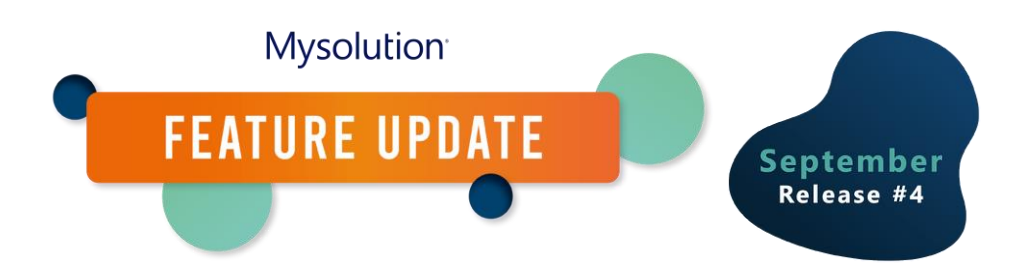

# MSR Feature Update | Fixed Features September Release (2023-04)

# Inhalt

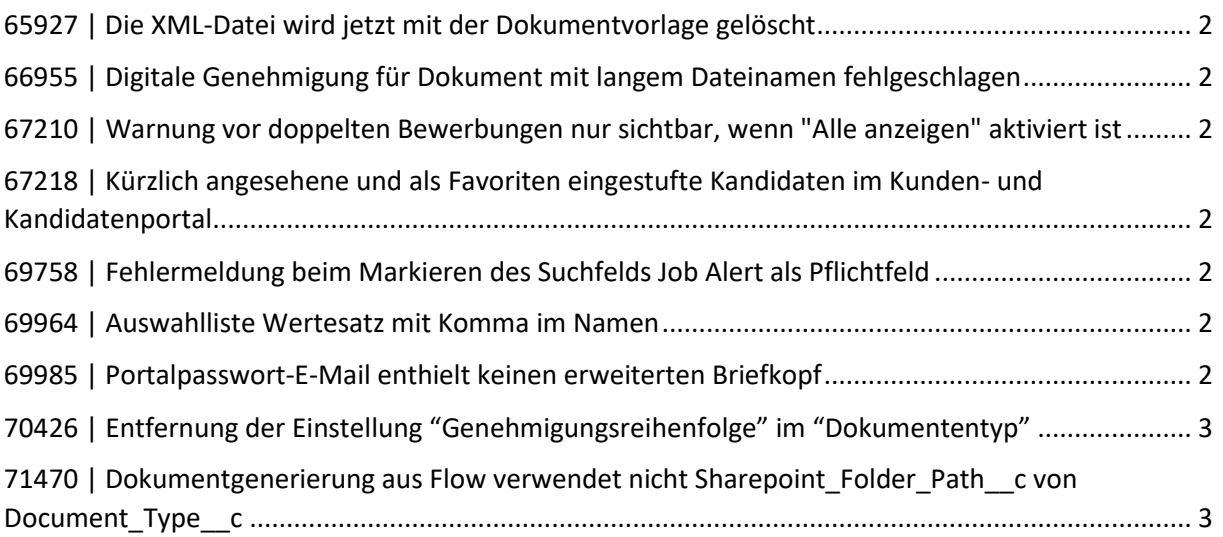

#### <span id="page-1-0"></span>65927 | Die XML-Datei wird jetzt mit der Dokumentvorlage gelöscht

Die XML-Datei wird jetzt mit der Dokumentvorlage gelöscht. Wenn man die neue XML-Methode für einen Dokumententyp verwenden, wird beim Hochladen der Word-Dokumentvorlage automatisch eine entsprechende XML-Datei erstellt. Von nun an wird diese XML-Datei auch wieder automatisch gelöscht, wenn man die Word-Dokumentvorlage löscht.

# <span id="page-1-1"></span>66955 | Digitale Genehmigung für Dokument mit langem Dateinamen fehlgeschlagen

Digitale Genehmigung für Dokument mit langem Dateinamen fehlgeschlagen. Wenn man ein Dokument zur digitalen Genehmigung einreicht, wird ein zu langer Dateiname jetzt automatisch gekürzt. Zuvor schlug das Anbieten zur Genehmigung fehl, wenn der Name zu lang war. Wenn dies jetzt der Fall ist, erhält man ab sofort eine informative Meldung, dass der Dateiname automatisch gekürzt wird. Wenn man damit einverstanden ist, kann der Vorgang auf die übliche Weise abgeschlossen werden. Man hat auch die Möglichkeit, den Vorgang an dieser Stelle zu unterbrechen und den Dateinamen selbst manuell zu kürzen..

### <span id="page-1-2"></span>67210 | Warnung vor doppelten Bewerbungen nur sichtbar, wenn "Alle anzeigen" aktiviert ist

Doppelte Bewerbung Warnung im Workflow. Eine doppelte Bewerbung in einer Workflow-Kachel wird jetzt sofort mit dem dafür vorgesehenen Warnsymbol gekennzeichnet. Zuvor wurde dieses erst dann angezeigt, wenn man "Alle anzeigen" angeklickt hatte..

# <span id="page-1-3"></span>67218 | Kürzlich angesehene und als Favoriten eingestufte Kandidaten im Kunden- und Kandidatenportal

Kürzlich angesehene und als Favoriten eingestufte Kandidaten im Kunden- und Kandidatenportal. Wenn ein kürzlich angesehener oder als Favorit eingestufter Kandidat einen Status erhält, der verhindert, dass er in den Suchergebnissen angezeigt wird, ist dieser jetzt auch nicht mehr in der Liste "Kürzlich angesehen" oder "Favoriten" sichtbar.

#### <span id="page-1-4"></span>69758 | Fehlermeldung beim Markieren des Suchfelds Job Alert als Pflichtfeld

Beim Markieren des Suchfelds Job Alert als Pflichtfeld wird eine Fehlermeldung angezeigt. Es treten keine Fehlermeldungen mehr auf, wenn man das Suchfeld Job Alert als Pflichtfeld markiert.

#### <span id="page-1-5"></span>69964 | Auswahlliste Wertesatz mit Komma im Namen

Auswahlliste Wertesatz mit Komma im Namen. Wenn man eine Auswahlliste Wertesatz mit einem Komma im Namen verwendet, funktioniert die Suche nach einem solchen Wert bei "Personen suchen" korrekt.

#### <span id="page-1-6"></span>69985 | Portalpasswort-E-Mail enthielt keinen erweiterten Briefkopf

Portalpasswort-E-Mail enthielt keinen erweiterten Briefkopf. Die E-Mail-Nachricht zur Eingabe oder Wiederherstellung des Portalpassworts kann jetzt einen erweiterten Briefkopf enthalten.

# <span id="page-2-0"></span>70426 | Entfernung der Einstellung "Genehmigungsreihenfolge" im "Dokumententyp"

Einstellung des Dokumententyps. Die Genehmigungsreihenfolge ist überflüssig geworden. Im Bildschirm "Dokumententyp" wurde die Einstellung "Genehmigungsreihenfolge" im Standardpaket für Neukunden entfernt. Die Funktion dieses Feldes wurde bereits vor einiger Zeit in das Genehmigungsfenster für die digitale Genehmigung verschoben. Man kann das Feld selbst aus dem Seitenlayout entfernen.

### <span id="page-2-1"></span>71470 | Dokumentgenerierung aus Flow verwendet nicht Sharepoint Folder Path c von Document Type c

Bei der Dokumentenerstellung über Flow wurde der Sharepoint-Pfad nicht berücksichtigt. Für jeden Dokumententyp kann man einen bestimmten Sharepoint-Ordner einrichten. Wenn ein solches Dokument erstellt wird, wird es in dem entsprechenden Ordner gespeichert. Von nun an funktioniert diese Option auch, wenn das Dokument über einen Flow erstellt wird.